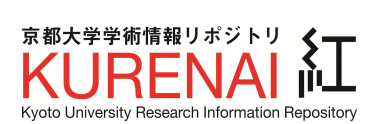

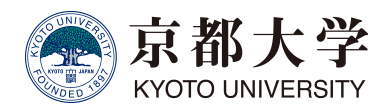

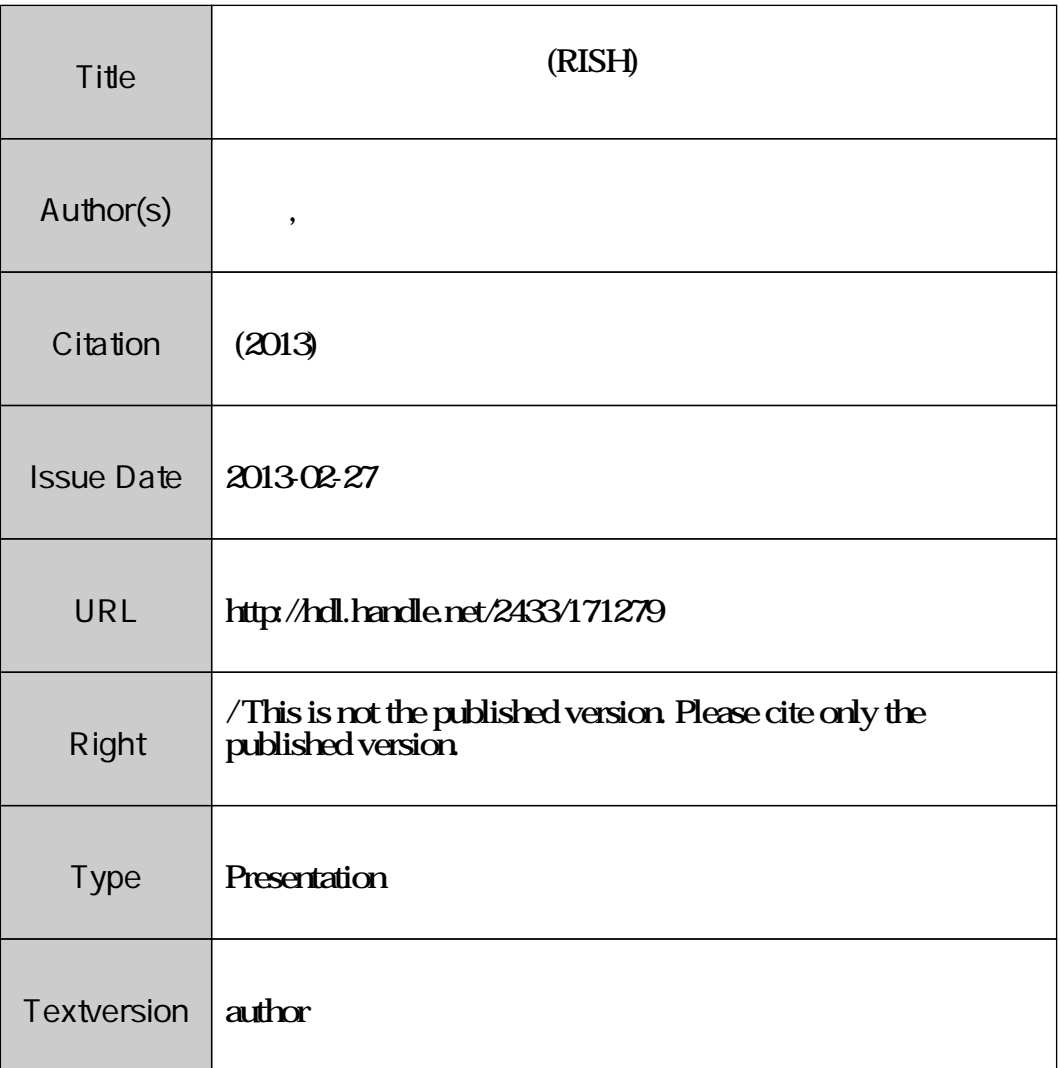

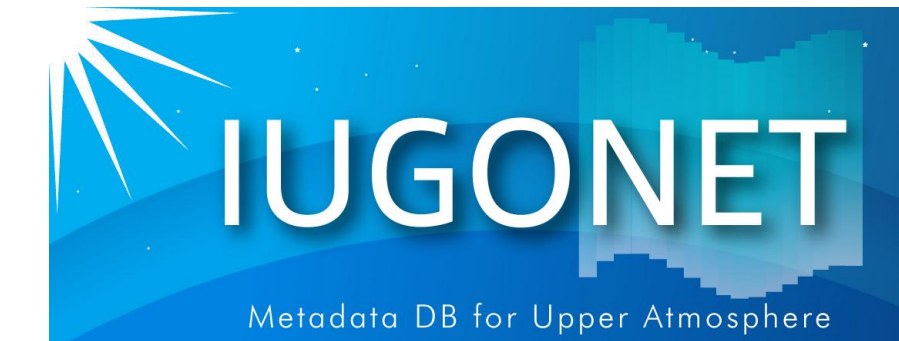

#### **IUGONET**データ解析講習会**@RISH 2013**年**2**月**27**日**(**水**)**

# 京都大学生存圏研究所(RISH)が保有する 観測データの総合解析演習

# 担当:新堀淳樹**(**京大**RISH)**

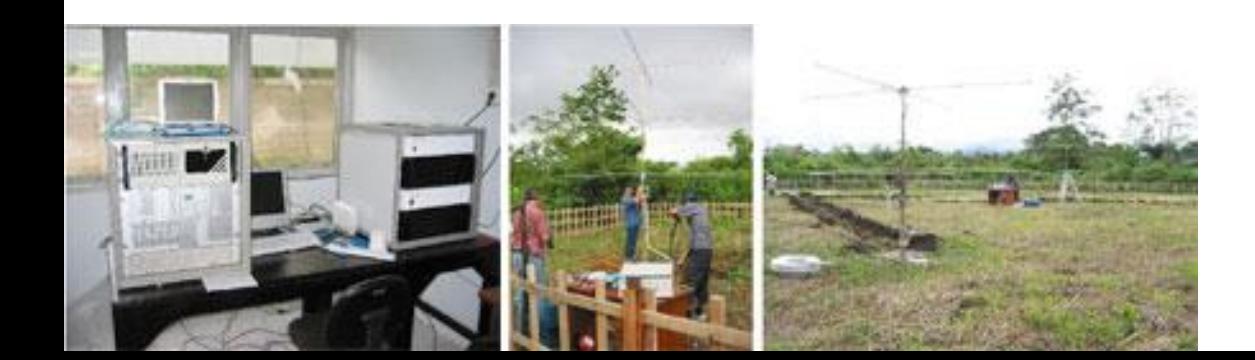

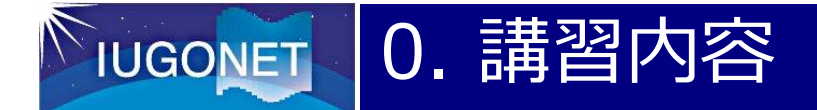

#### (1) 地球大気の鉛直構造とその観測測器

#### (2) 京大生存研の保有する観測データについて

(3) 熱圏・中間圏データの総合解析演習 基礎編:解析ソフト(UDAS)を用いたプロットの作成 応用編:スペクトル解析(コヒーレンス、S変換) 相互相関解析 他のデータセットとの統合解析

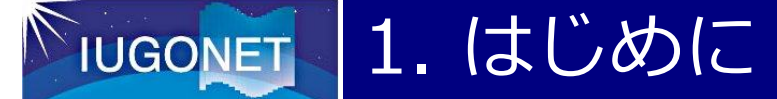

# <本講習会の目指すところ>

- 1. IUGONETプロダクト(MDB、解析ソフトウェア)の実体験
	- 太陽地球科学分野に属する研究者・学生に、この講習会を通じ て実際に触れてもらうことによって、その便利さや凄さを実感し てもらう。
- 2.利用者の獲得 IUGONETプロダクトの弱点を指摘してもらい、今後の開発過 程の参考要素として取り組む。
- 3.成果物の増産

 多くの研究者がIUGONETのプロダクトを利用することで、太陽 地球系の多様な研究が促進されれば、我々開発者の成果だけ でなく、各機関のデータ提供もとの成果にもなる なお、この講習会で取り上げた題材で皆さんを共著に入れた論 文が仕上がれば上出来である

#### 2. 地球大気の鉛直構造とその観測測器 **IUGONET**

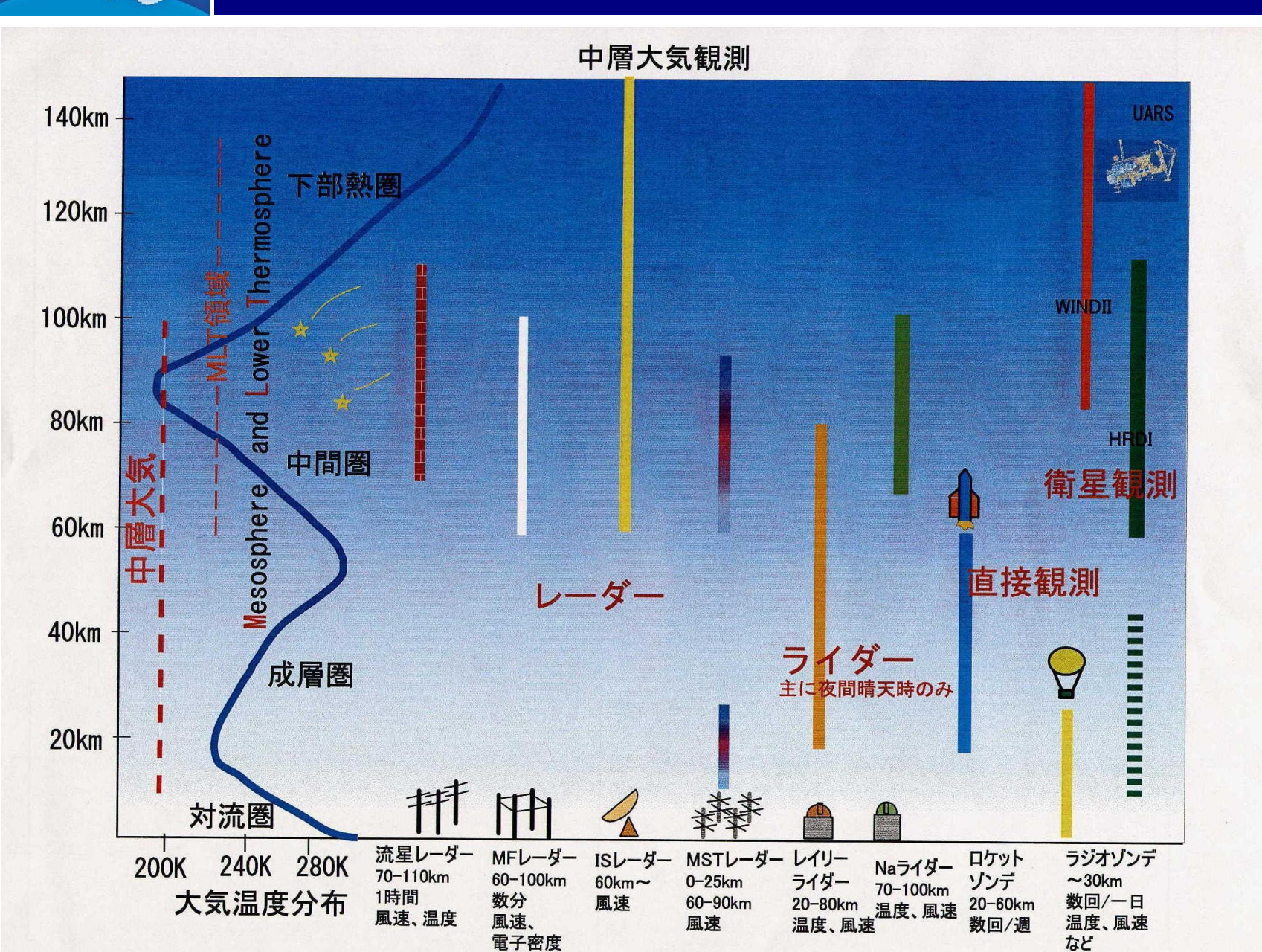

4

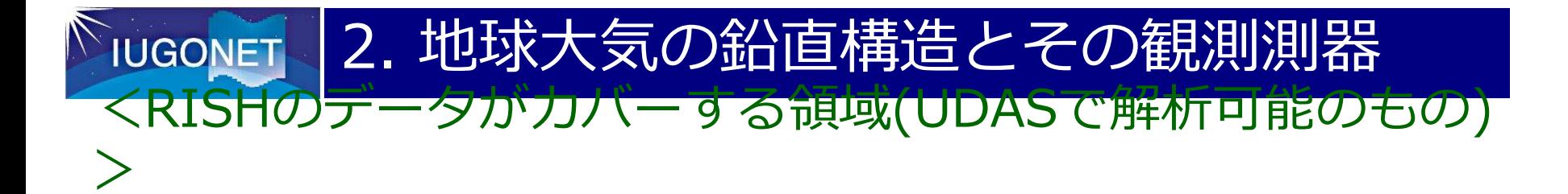

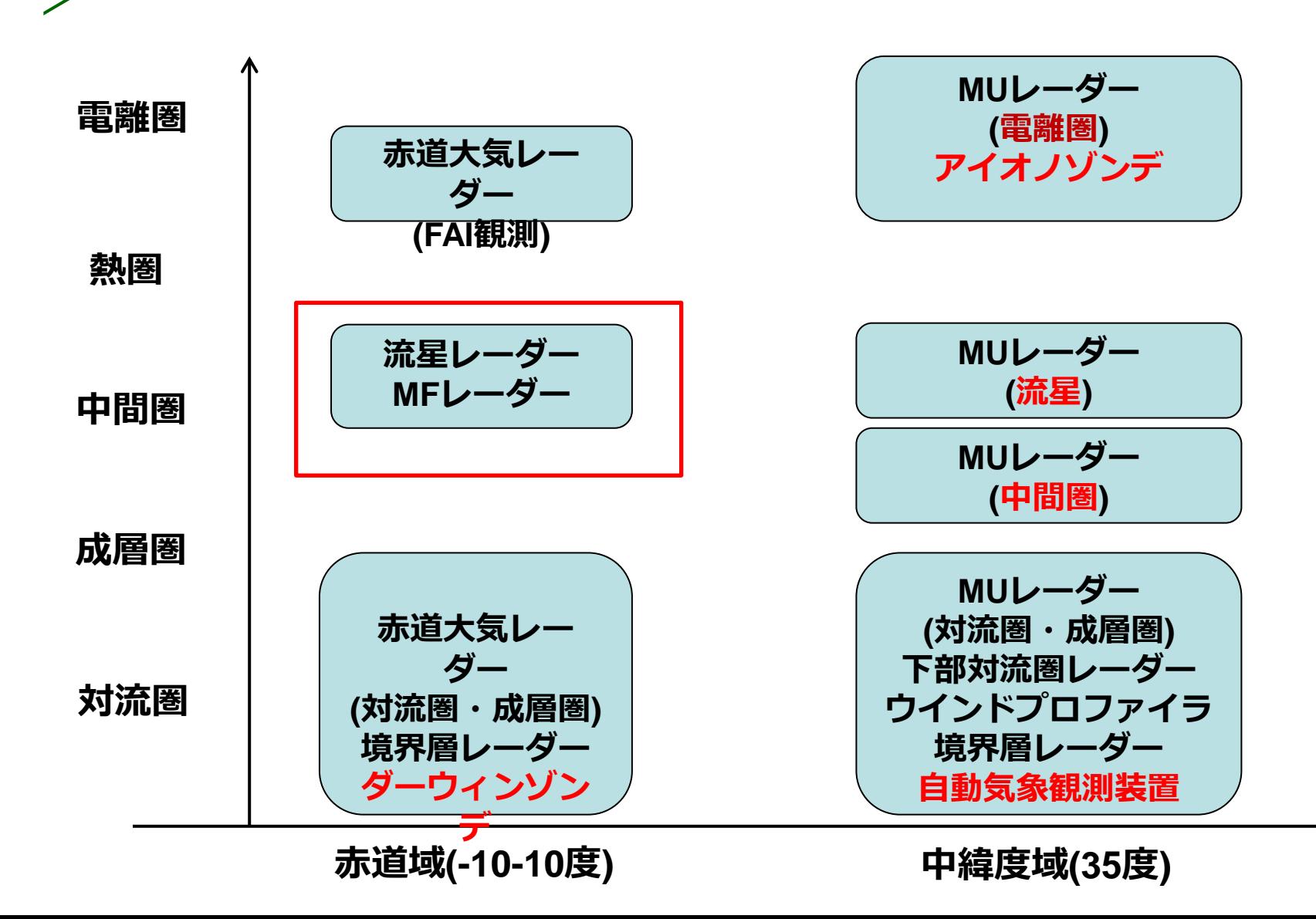

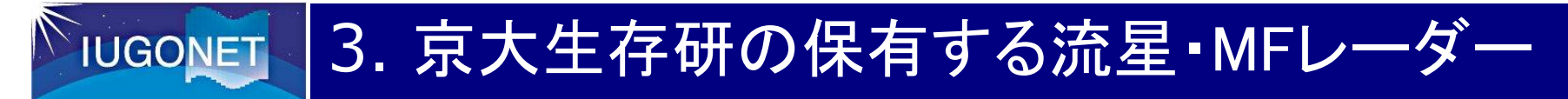

<インドネシアのMF、流星レーダー群>

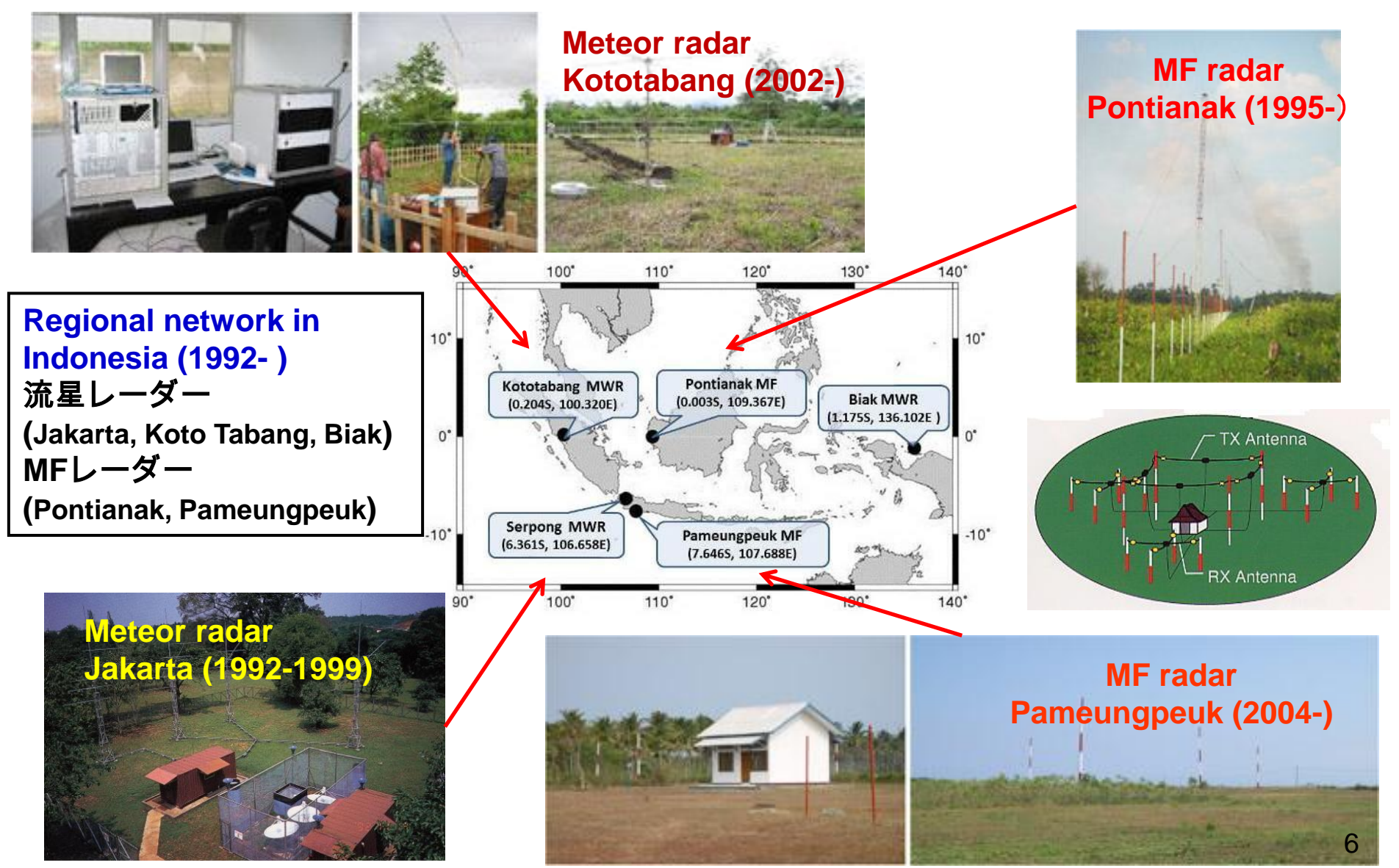

#### 3. 京大生存研の保有する流星・MFレーダー **IUGONET**

### <ビアク、コトタバン流星レーダーを使用する意図>

- 2観測点ともにほぼ赤道上にあり、経度差は約36度
- 観測システムは同一
- ・ 高度70-110kmの風速を観測

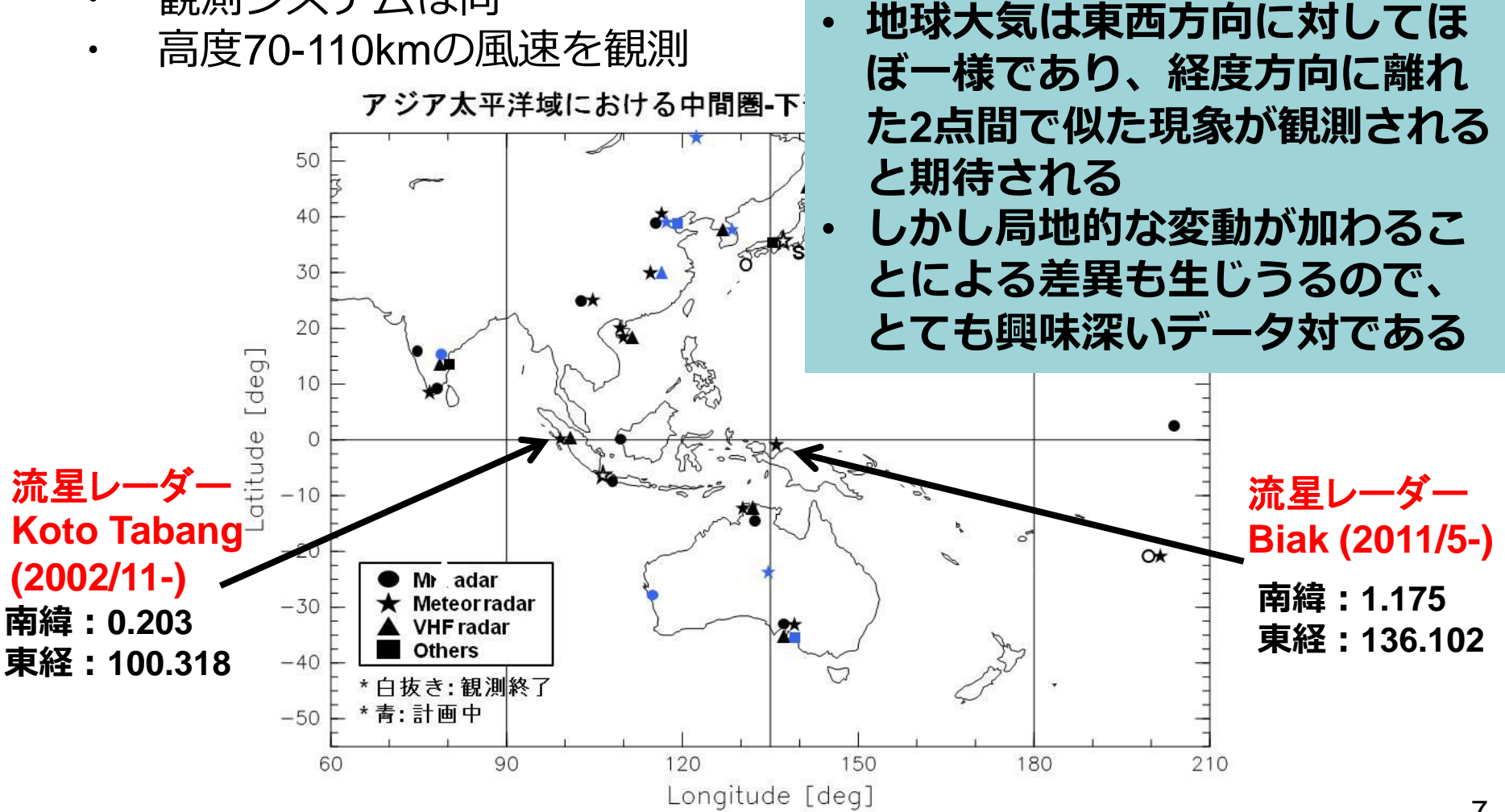

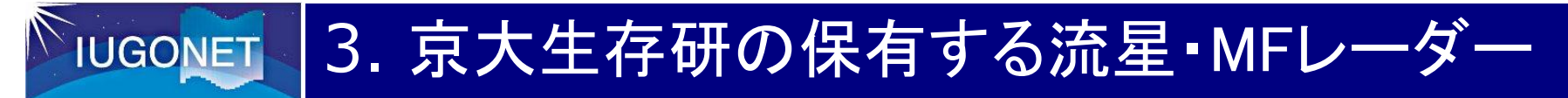

#### <流星レーダーについて>

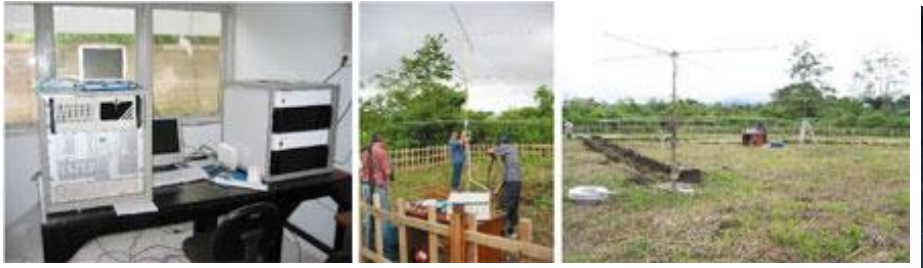

流星レーダーの諸元 ビアク:**136.102**度、**-1.175**度 コトタバン:**100.320**度、**-0.204**度 中心周波数**: 33.3 MHz**

#### **37.7 MHz**

送信出力**: 12 kW** 

観測高度**: 70km-110km (**中間圏・ 下部熱圏風速**)**

**5**本のアンテナの干渉計で全天の流 星飛跡の方向を計測し、その動き

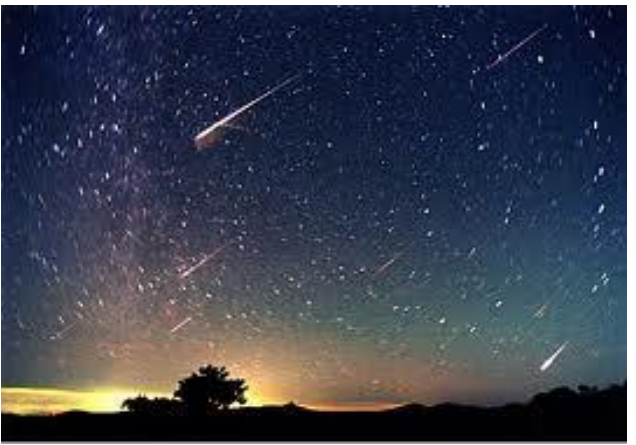

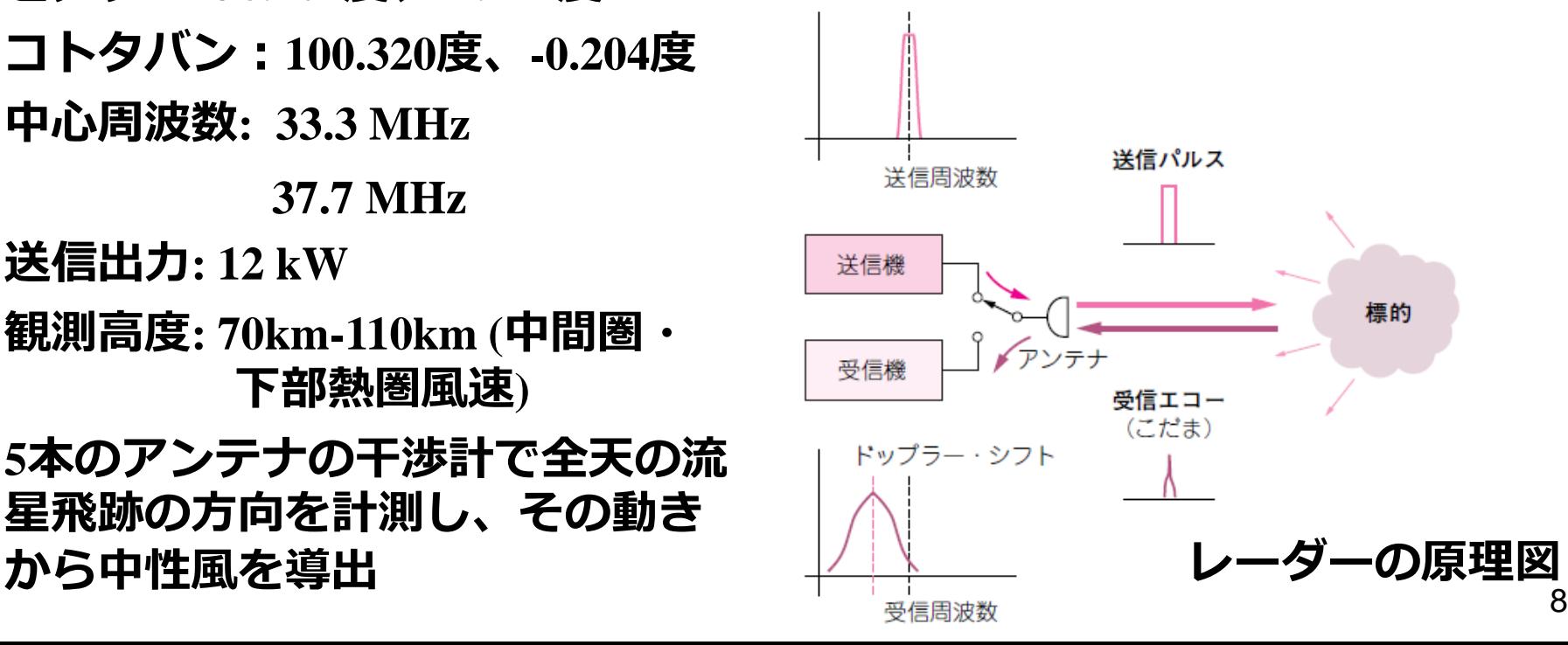

### 4. 流星レーダーデータ解析演習

<下部熱圏・中間圏の風速データ解析> [基礎課題

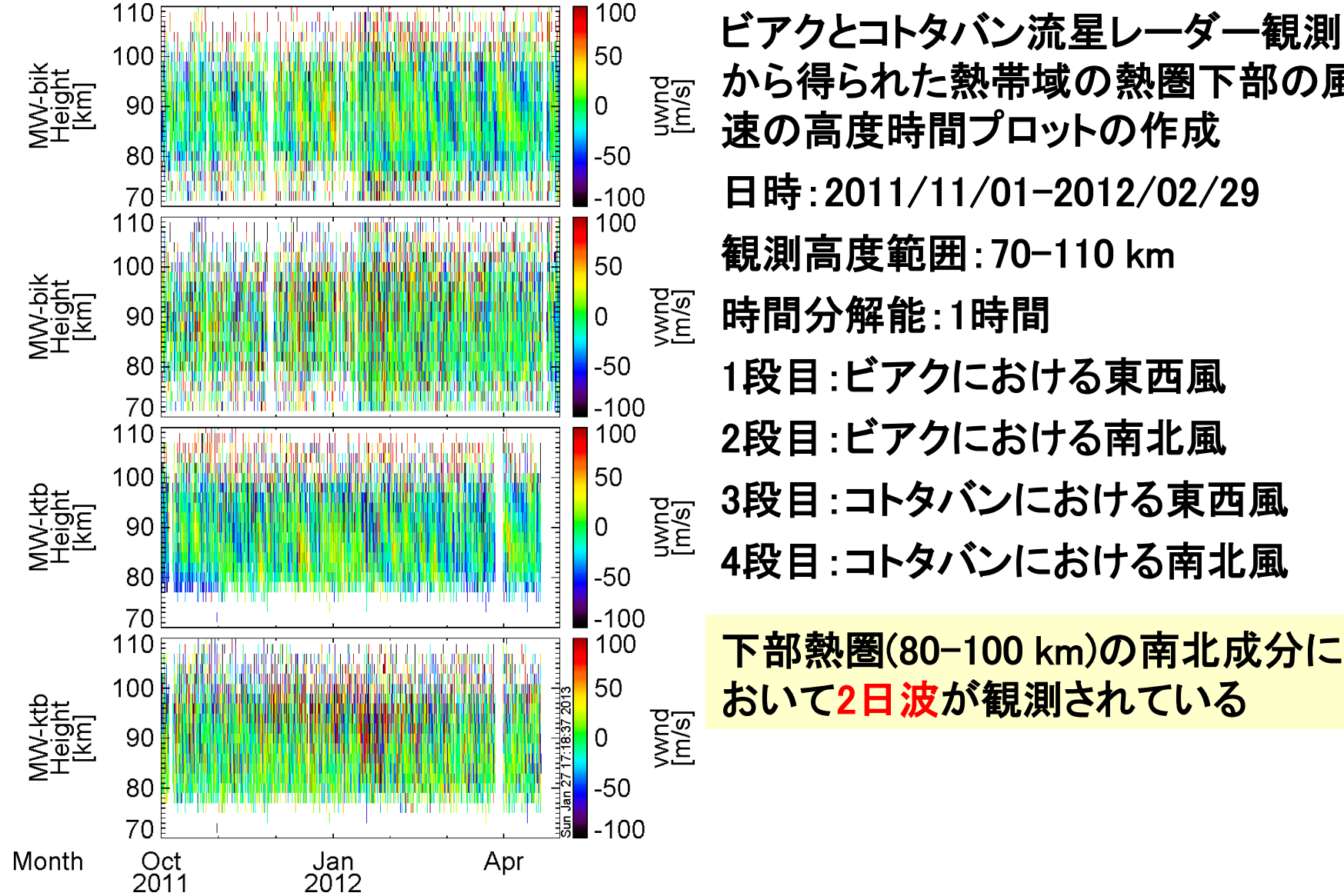

**IUGONET** 

から得られた熱帯域の熱圏下部の風 速の高度時間プロットの作成 日時:2011/11/01-2012/02/29 観測高度範囲:70-110 km 時間分解能:1時間 1段目:ビアクにおける東西風 2段目:ビアクにおける南北風 3段目:コトタバンにおける東西風 4段目:コトタバンにおける南北風

下部熱圏(80-100 km)の南北成分に おいて2日波が観測されている

IUGONET 4. 流星レーダーデータ解析演習 <下部熱圏・中間圏の風速データ解析> [基礎課題  $\frac{1}{1}$ ビアクとコトタバン流星レーダーデータ解析-1 ●日時を指定して高度-時間プロットを作成する-1

> timespan, '2011-11-1',152, /day

(2011/10/01から152日分のデータの日時指定)

 $>$  iug\_load\_meteor\_rish, site = 'ktb', parameter = 'h2t60min00', length = '1\_month'

ビアク:bik、コトタバン:ktb

bik:2011/5/31、ktb:2002/11/15以降

 パラメタは、4つ選択可で、'h2t60min00'以外にも'h2t60min00'、 'h2t60min30'、と'h4t60min30'が選択可能

length: 1日ファイル→ '1\_day'、 1ヶ月ファイル→'1\_month'

IUGONET 4. 流星レーダーデータ解析演習 <下部熱圏・中間圏の風速データ解析> [基礎課題  $\overline{A}$ 」ビアクとコトタバン流星レーダーデータ解析-1 ●日時を指定して高度-時間プロットを作成する-2

> tplot\_names (tplot変数名の確認)

 風速2成分とその分散、流星痕のtplot変数がロードされていることを確 認

 なお、キーワード'/ verbose'をくわえて、 tplot\_names,1,/verbose とす れば、選択したtplot変数の中身が表示される。

> tplot, 'tplot変数名'

⇒指定したtplot変数のデータのプロットが出力される。

※複数のプロットをしたい場合は、以下のようにする。

> tplot, ['tplot1', 'tplot2',…]

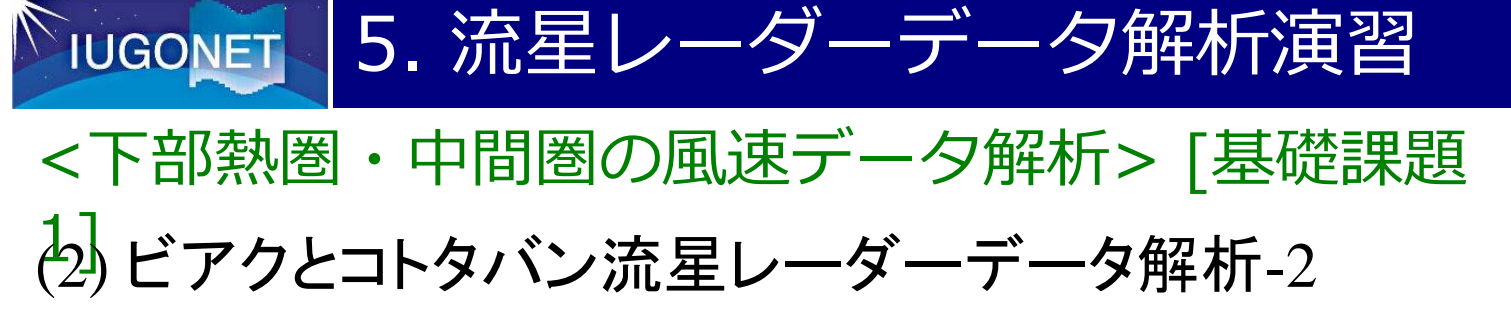

●簡単な解析の演習

> zlim, 'tplot変数名', 最小値、最大値 (カラーバー範囲変更) 例えば、東西風速のコンター範囲を-100から100m/sまでの範囲に変え たい場合、 tplot変数名のところに東西風速を表すtplot変数名を、最小、 最大のところに、-100, 100をそれぞれいれればよい。 (ex. > zlim, 'iug\_meteor\_ktb\_uwnd\_h2t60min00', -100, 100) > ylim, 'tplot変数名', 最小値、最大値(y軸の範囲変更) 例えば、東西風速の高度80-100kmの熱圏下部の部分に拡大したい場 合は、 tplot変数名のところに東西風速を表すtplot変数名を、最小、最大 のところに、80, 100をそれぞれいれればよい。(他も同様)

(ex. > ylim, 'iug\_meteor\_ktb\_uwnd\_h2t60min00', 80, 100)

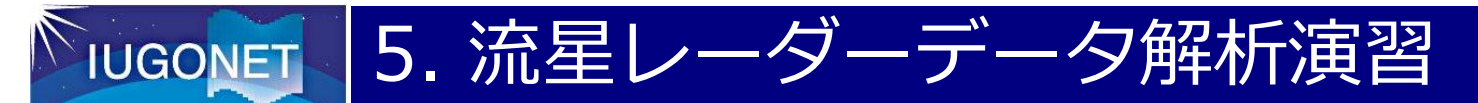

- <下部熱圏・中間圏の風速データ解析> [基礎課題
- $\left\{\overline{2}\right\}$ ビアクとコトタバン流星レーダーデータ解析-2
- ●簡単な解析の演習
- > tsmooth\_in\_time, 'tplot変数名', 時間(秒)
	- 例えば、東西風速の6時間の移動平均値を求めたい場合、tplot変数名の ところに東西風速を表すtplot変数名を、時間のところに21600秒をいれ る。
	- このまま実行すると、入力したtplot変数名の後に'smoothed'という文 字が付け加わるが、引数newnameを用いれば、お好みのtplot変数名がつ いたtplot変数を作成できる。
- >tsmooth\_in\_time,'iug\_meteor\_ktb\_uwnd\_h2t60min00',21600,newname = 'iug\_meteor\_ktb\_uwnd\_h2t60min00\_ts21600'

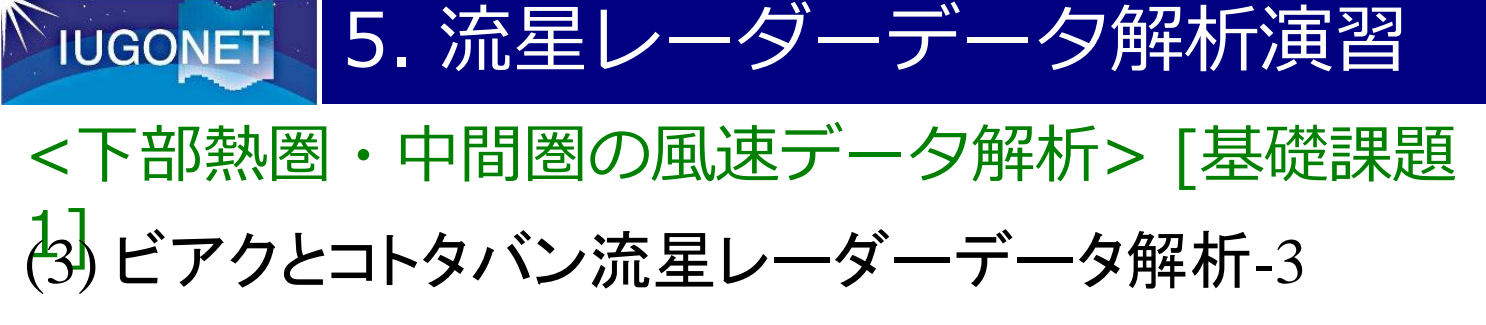

●簡単な解析の演習

> tlimit, 'tplot変数名', 開始日時、終了日時 (時刻範囲変更)

(ex. > tlimit, '2011-12-01', '2012-03-01')

 例えば、得られているプロットの図に対して、横軸の時刻範囲を2011 年12月1日から2012年3月1日に拡大したい場合、このコマンドを用いる。

自分の好きな箇所を拡大したい場合は、tlimitだけを打つと、プロット にカーソルを持ってくると、十字の線が現れるので、各々のところで、 右クリックをすれば、そこの時刻の拡大図が出来上がる。

zlim等でカラーバーの範囲をあらかじめ設定しておくと、時刻を拡大 した時に、その範囲が自動で設定されなくなる。

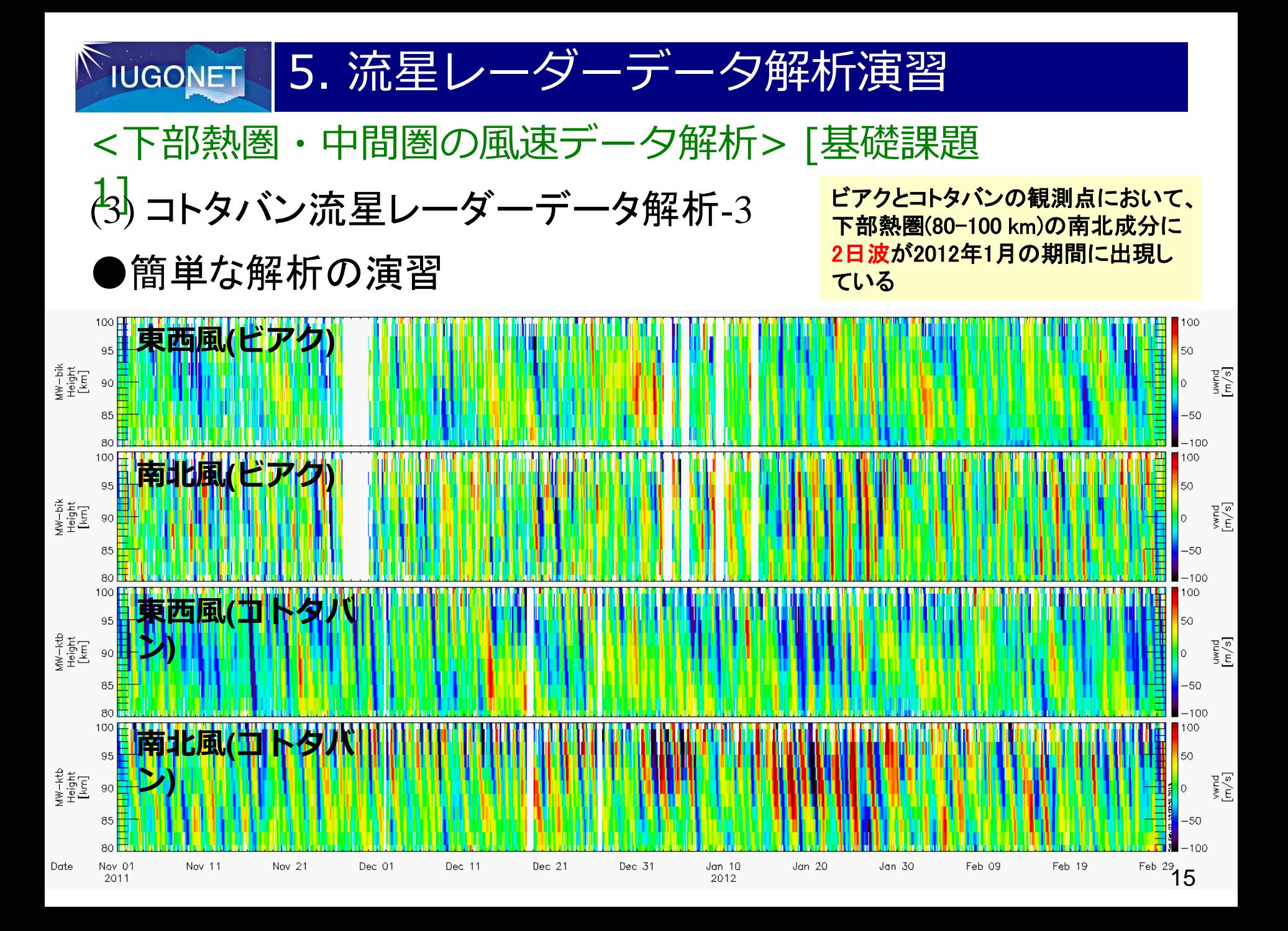

5. 流星レーダーデータ解析演習 **IUGONET** <下部熱圏・中間圏の風速データ解析> [基礎課題  $\lambda$ (4) 解析やプロットに必要なtplot変数群

> iug\_meteor\_bik\_uwnd\_h2t60min00 iug\_meteor\_bik\_vwnd\_h2t60min00 iug\_meteor\_ktb\_uwnd\_h2t60min00 iug\_meteor\_ktb\_vwnd\_h2t60min00

※上から順に、ビアクとコトタバンで観測された東西、南北風 が格納されたtplot変数群である

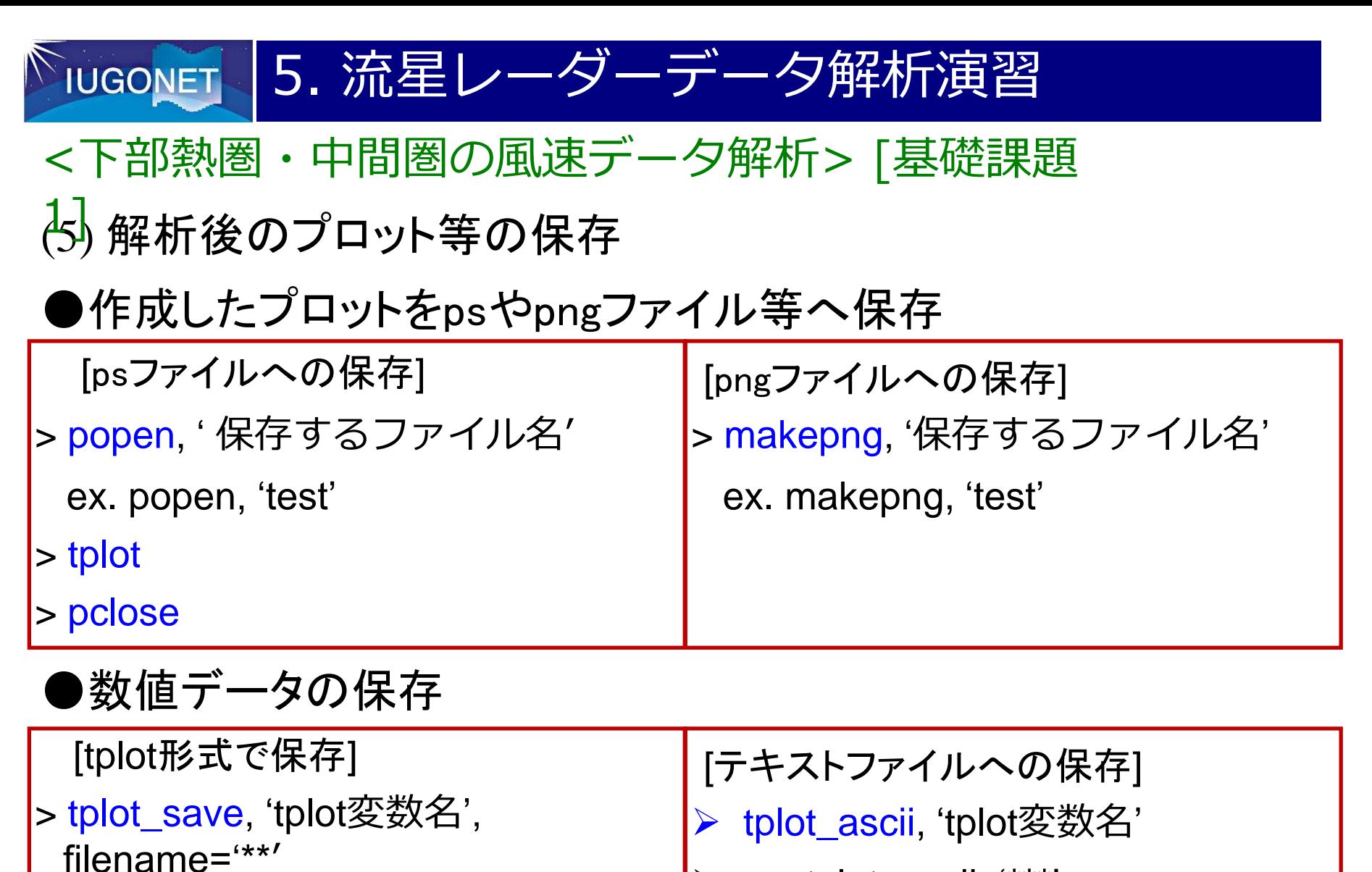

ex. tplot\_save, '\*\*', filename= '\*\*'

ex. tplot\_ascii, '\*\*\*'

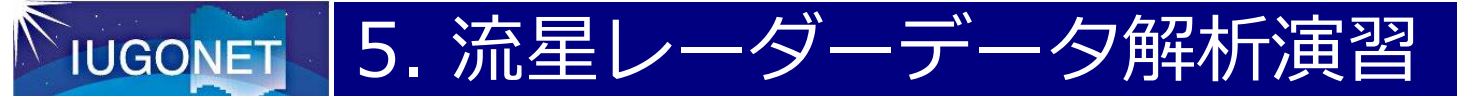

(1) 風速のスペクトル解析

●クロススペクトル、コヒーレンス解析

 ビアクとコトタバンにおける中間圏・下部熱圏風の卓越周波数成分を調 べるとともに、両者のスペクトルの相関を見るためにコヒーレンス解析を 行う

#### ●S(Stockwell)変換

 上記の解析で見られた卓越周波数成分の振幅変動の様子を捉えるととも に、時間とともに周波数が変化していないかを調べる

 S変換は、ウェーブレット変換を一般化したものであり、時間的に非定常 な現象のスペクトルを見るのに向いている

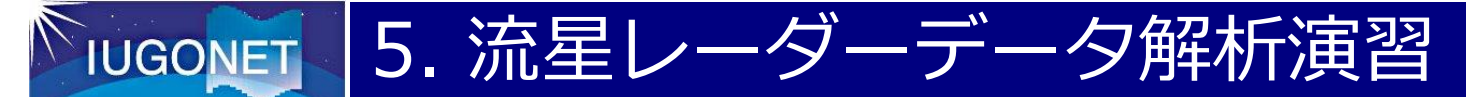

(2) クロススペクトル、コヒーレンス解析

●データ補間、スペクトル計算の前準備

> split\_vec, 'tplot変数名'

 例えば、東西風速の各高度毎に分けたtplot変数を作成したい場合、tplot変 数名のところに東西風速を表すtplot変数名をいれる。

 このまま実行すると、入力したtplot変数名の後に'\_\*\*'という番号が付け 加わったtplot変数名が生成される。

>split\_vec,'iug\_meteor\_ktb\_uwnd\_h2t60min00'

 ※このパラメタの場合、高度70-110kmまでの範囲に2km毎にデータが並 んでいるので、tplot変数名の最後の数字からどの高度かの見当がつく。

高度 = 70 + 番号\*2

例えば、90 kmの場合は、' iug\_meteor\_ktb\_uwnd\_h2t60min00\_10'の tplot変数名のデータとなる

19<br>19 - Jan

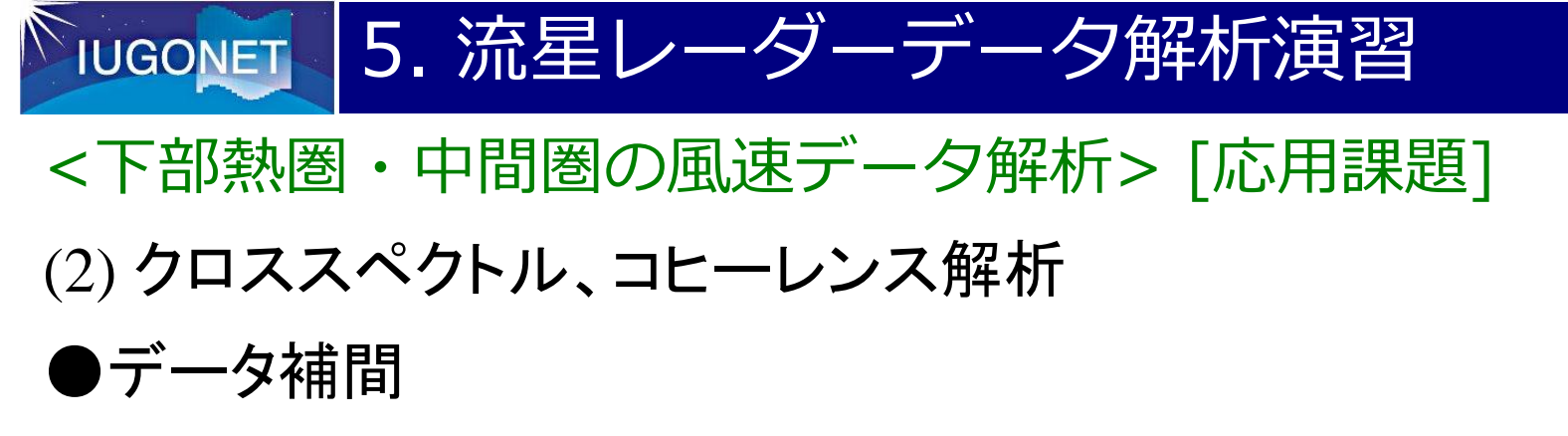

> udata\_interpolation, 'tplot変数名1', , 'tplot変数名2'

 ビアクとコトタバン上空の東西風速の各高度毎に分けたtplot変数に格納 されたデータの補間を行う場合、tplot変数名のところに各観測点の東西 風速を表すtplot変数名をいれる。

 このまま実行すると、入力したtplot変数名の後に'\_interpol' が付け加わっ たtplot変数名が生成される。

20<br>20 A

>udata\_interpolation, 'iug\_meteor\_bik\_uwnd\_h2t60min00', 'iug\_meteor\_ktb\_uwnd\_h2t60min00' これを実行すれば、以下のtplot変数が生成される。

iug\_meteor\_bik\_uwnd\_h2t60min00\_interpol

iug\_meteor\_ktb\_uwnd\_h2t60min00\_interpol

⇒南北風についても同じ作業を行う (vwndを含むtplot変数)

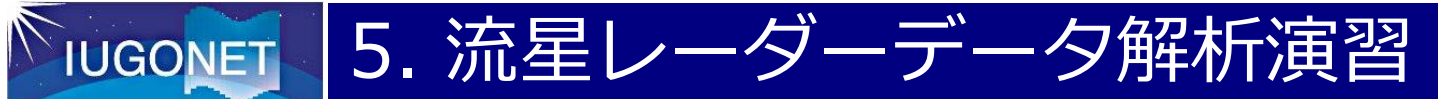

(2) クロススペクトル、コヒーレンス解析

# ●データ補間

Start Time : 2011-11-01/00:00:00

End Time : 2012-03-27/23:00:00

3600.0000 [sec] : Time Interval

3648 : number of iug\_meteor\_bik\_uwnd\_h2t60min00\_10 data

3552 : number of iug\_meteor\_ktb\_uwnd\_h2t60min00\_10 data

 3552 : number of iug\_meteor\_bik\_uwnd\_h2t60min00\_10\_interpol data (interpolated iug\_meteor\_bik\_uwnd\_h2t60min00\_10 data)

3552 : number of jug\_meteor\_ktb\_uwnd\_h2t60min00\_10\_interpol data (interpolated iug\_meteor\_ktb\_uwnd\_h2t60min00\_10 data)

340 : interpolation number of iug\_meteor\_bik\_uwnd\_h2t60min00\_10\_interpol data

74 : interpolation number of iug\_meteor\_ktb\_uwnd\_h2t60min00\_10\_interpol data

上記のように、データ補間のコマンドを実行すると、コンソール上にデータ補 間点数の情報が出力される →この情報を基にユーザーは、データの利用可否を判断できる

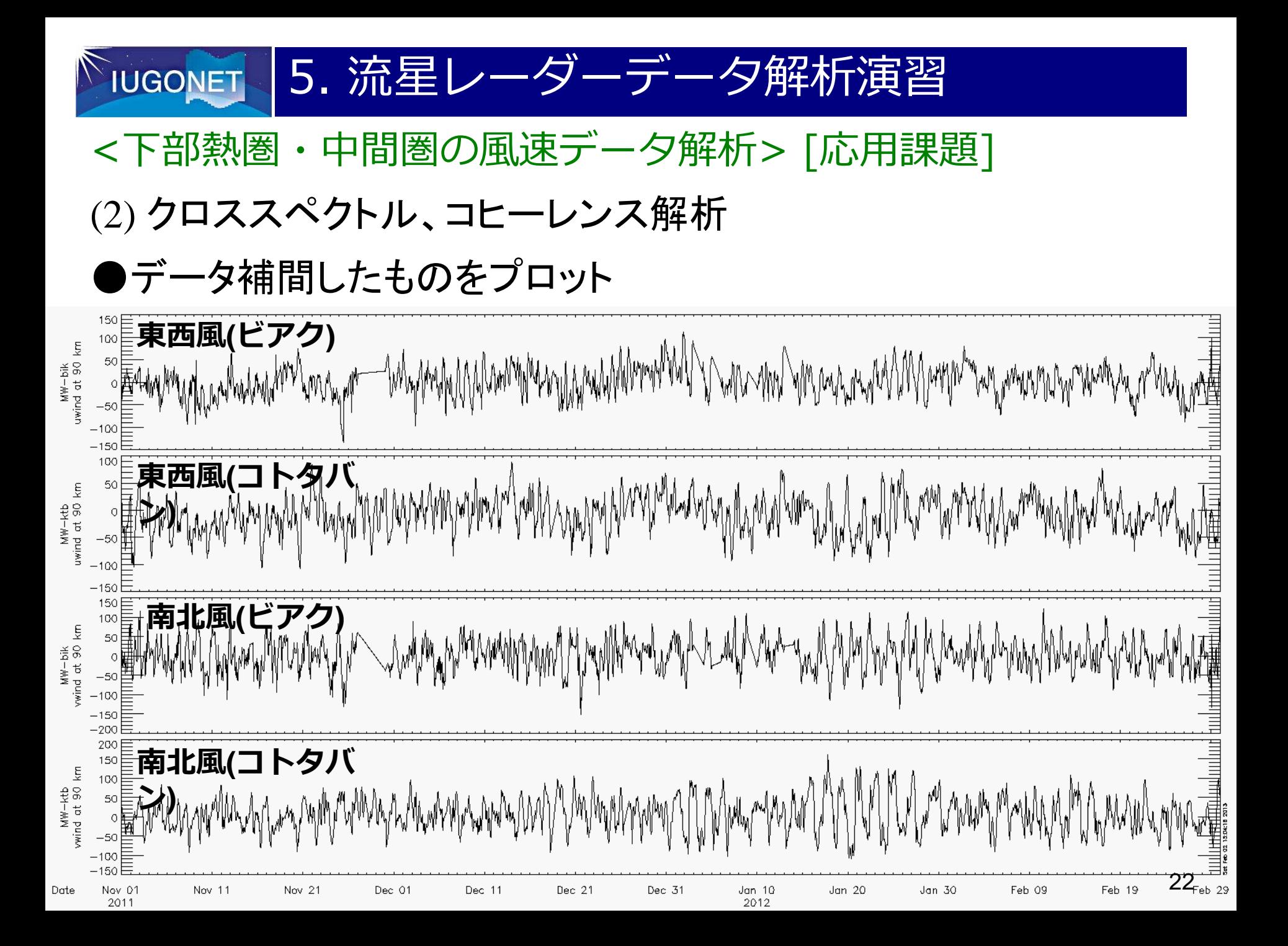

IUGONET 5. 流星レーダーデータ解析演習 <下部熱圏・中間圏の風速データ解析> [応用課題] (2) クロススペクトル、コヒーレンス解析 ●コヒーレンス解析

> uspec\_coh, 'tplot変数名1', 'tplot変数名2', wd=1

 データ補間で生成されたtplot変数に格納されたデータについてクロスス ペクトル、コヒーレンス解析を行う場合、tplot変数名のところに各観測 点の東西風速を表すtplot変数名をいれる。

 このまま実行すると、ビアクとコトタバンの東西風速のパワースペクト ル、コヒーレンス、及び位相のプロット図が現れる。

23

>uspec\_coh, 'iug\_meteor\_bik\_uwnd\_h2t60min00\_10\_interpol', 'iug\_meteor\_ktb\_uwnd\_h2t60min00\_10\_interpol',wd=1 ⇒南北風についても同じ作業を行う (vwndを含むtplot変数) ※この解析を行う前に、必ずデータ補間の作業を行っておく。 wdはプロットwindowの番号であり、南北風では、wd=2とすると、 別のwindow 2にプロットが描かれる

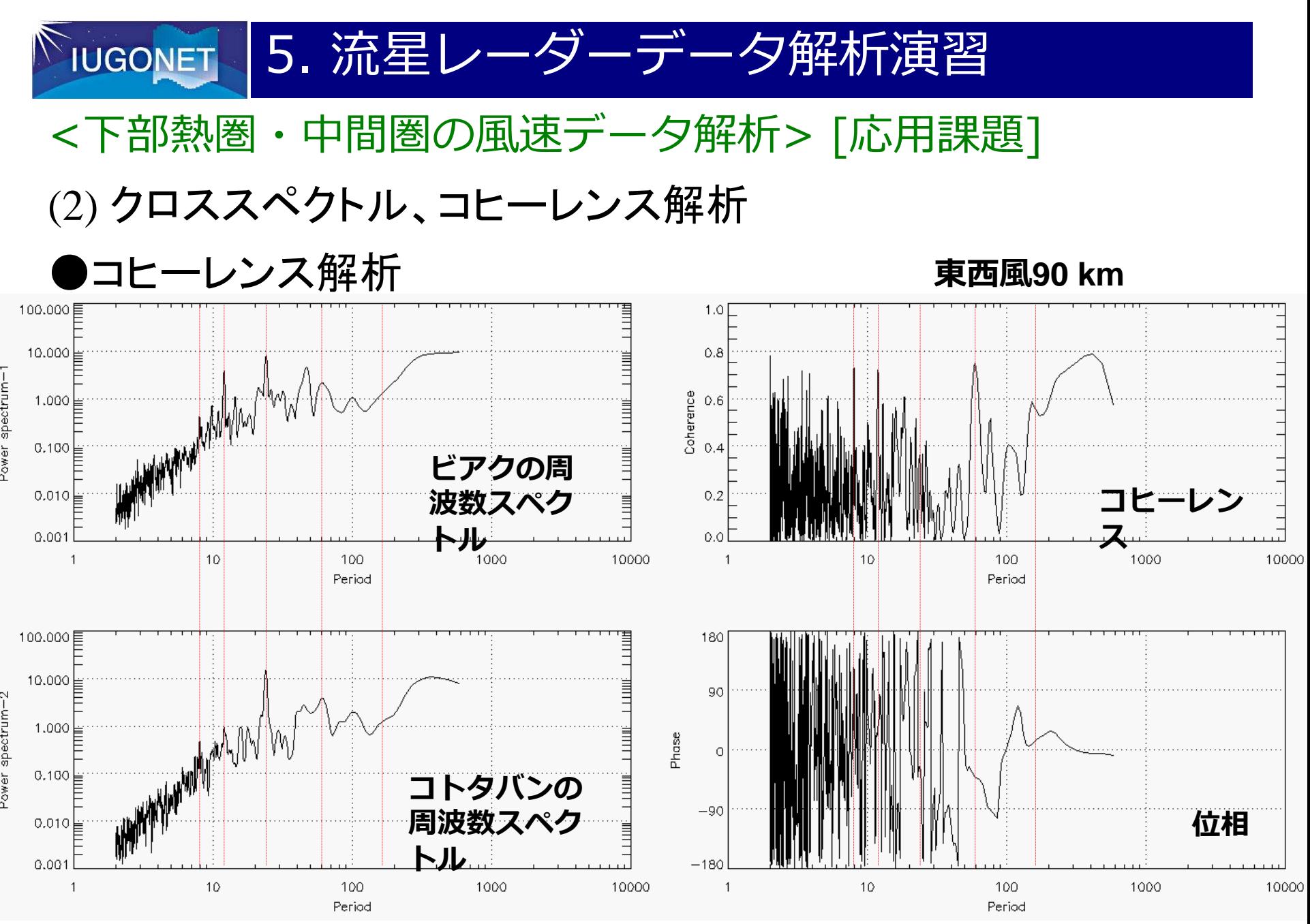

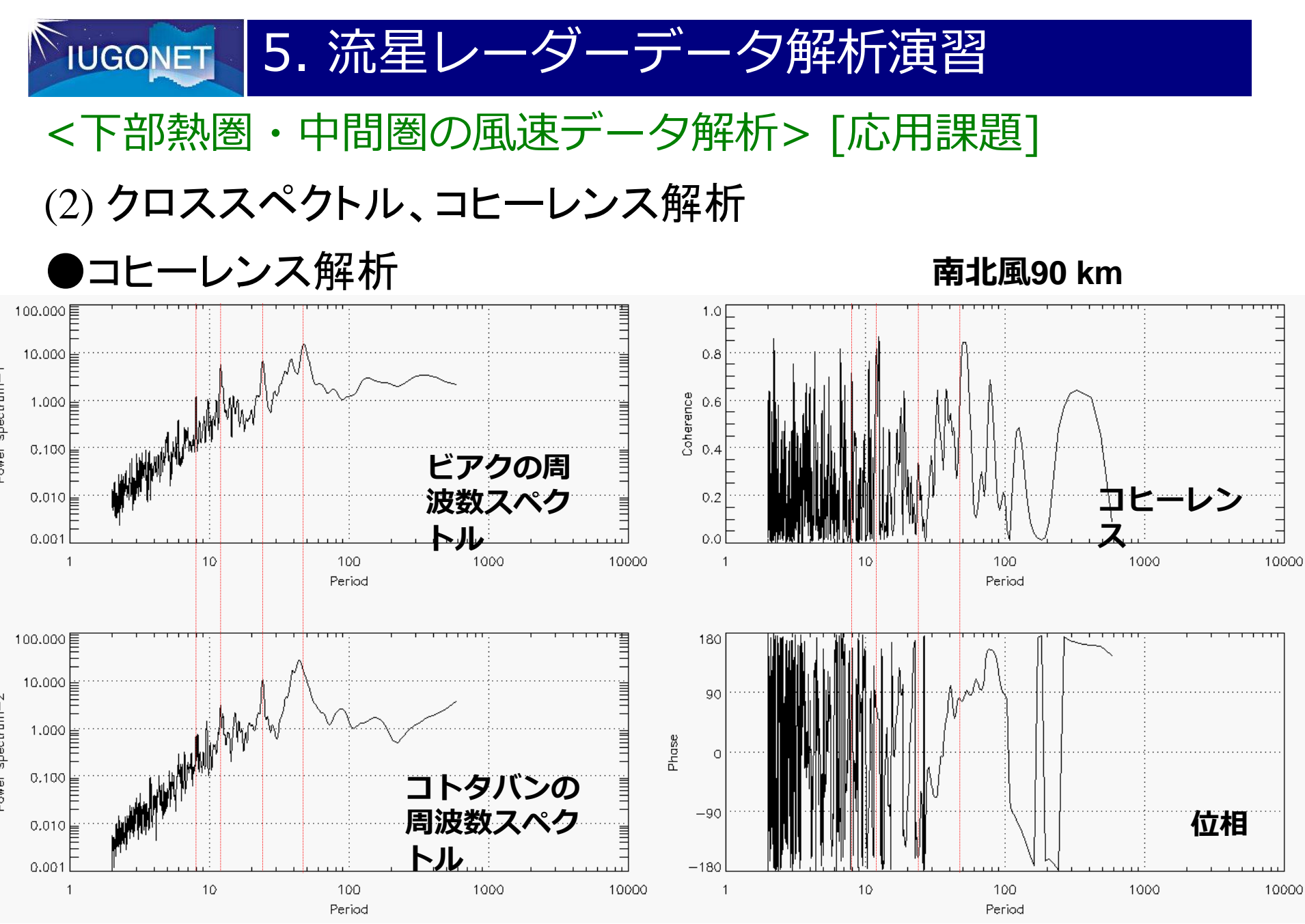

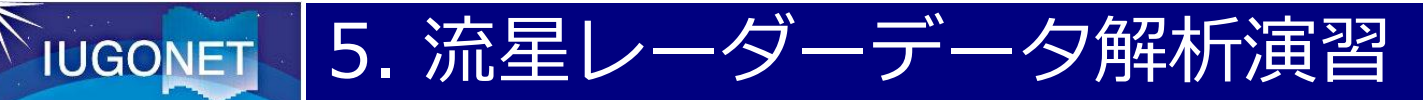

- (3) S(Stockwell)変換解析
- **S変換解析の利点**

 非定常な変動現象を捉えるため に地震分野(P-wave, S-wave解 析)で開発された解析手法

[Stockwell, 1996]

 時間的に周波数と振幅が急激に 変化する現象を捉えることが可 能

#### ⇒地磁気分野:Pi 2脈動、磁気イ ンパルス現象

 ⇒ウェーブレット解析の欠点(ノ イズに弱い、振幅の周波数依 存)を克服した拡張版

#### 原油**1**バレルあたりの単価変動

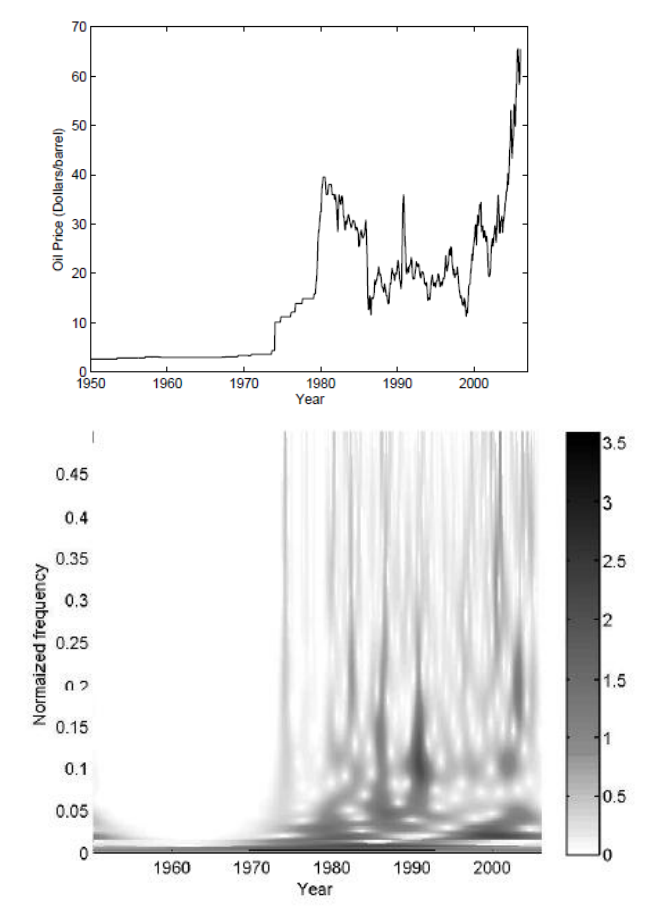

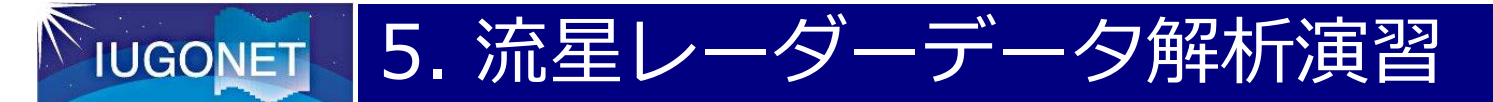

(3) S(Stockwell)変換解析

#### ●実演習

> ustrans\_pwrspc, 'tplot変数名', /abs, /sampling

 データ補間で生成されたtplot変数に格納されたデータについてS変換解析 を行う場合、tplot変数名に各観測点の東西風速を表すtplot変数名をいれ る。

 引数/absと/samplingは必須である。ここで、 /absを/powerにすればS変 換のパワースペクトルが得られる。

>ustrans\_pwrspc,

'iug meteor bik uwnd h2t60min00 10\_interpol',/abs,/sampling このまま実行すると、入力したtplot変数名の後に' stpwrspcが付け加 わったtplot変数名が生成される。

 通常のプロットコマンド(tplot, 'tplot変数')を入れればS変換した時系列プ ロットが得られる

27<br>27 Julie 19

⇒y,z軸の調整やy軸のキャプション名を変更する

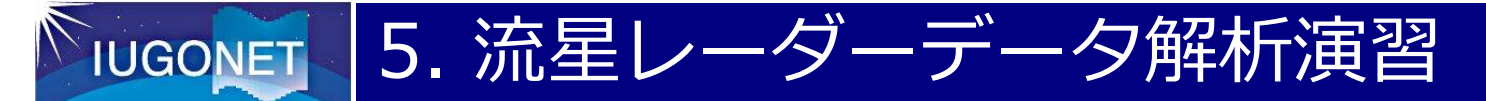

(3) S(Stockwell)変換解析

## ●実演習

> ylim, 'tplot変数名', 0, 500

y軸の調整を行う。

そのままでは、高周波のスペクトルがつぶれて見えない

S変換で生成されるtplot変数群

 'iug\_meteor\_bik\_uwnd\_h2t60min00\_10\_interpol\_stpwrspc' 'iug\_meteor\_bik\_vwnd\_h2t60min00\_10\_interpol\_stpwrspc' 'iug\_meteor\_ktb\_uwnd\_h2t60min00\_10\_interpol\_stpwrspc' 'iug\_meteor\_ktb\_vwnd\_h2t60min00\_10\_interpol\_stpwrspc' > options, 'tplot変数名', ytitle ='MW-bik!Cuwind at 90 km!Cperiod [hour]' y軸のキャプションを変更する。

28<br>28 March 19

> zlim, 'tplot変数名', 0, 50 ←カラーバーのスケール調整

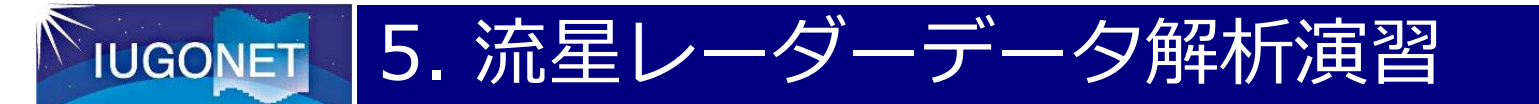

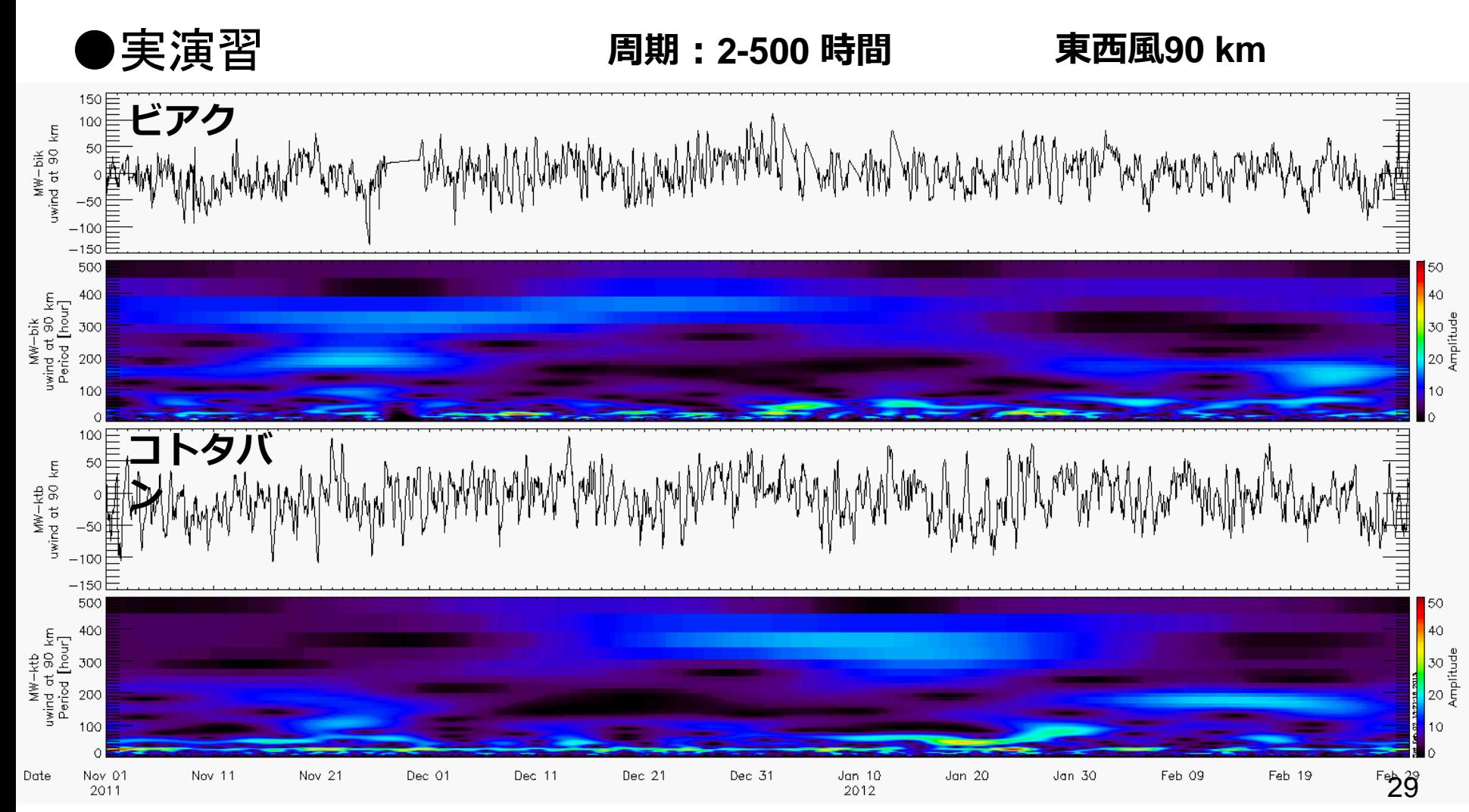

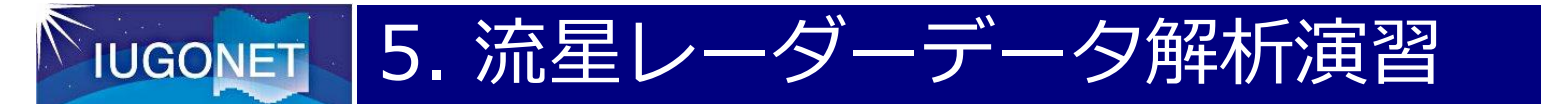

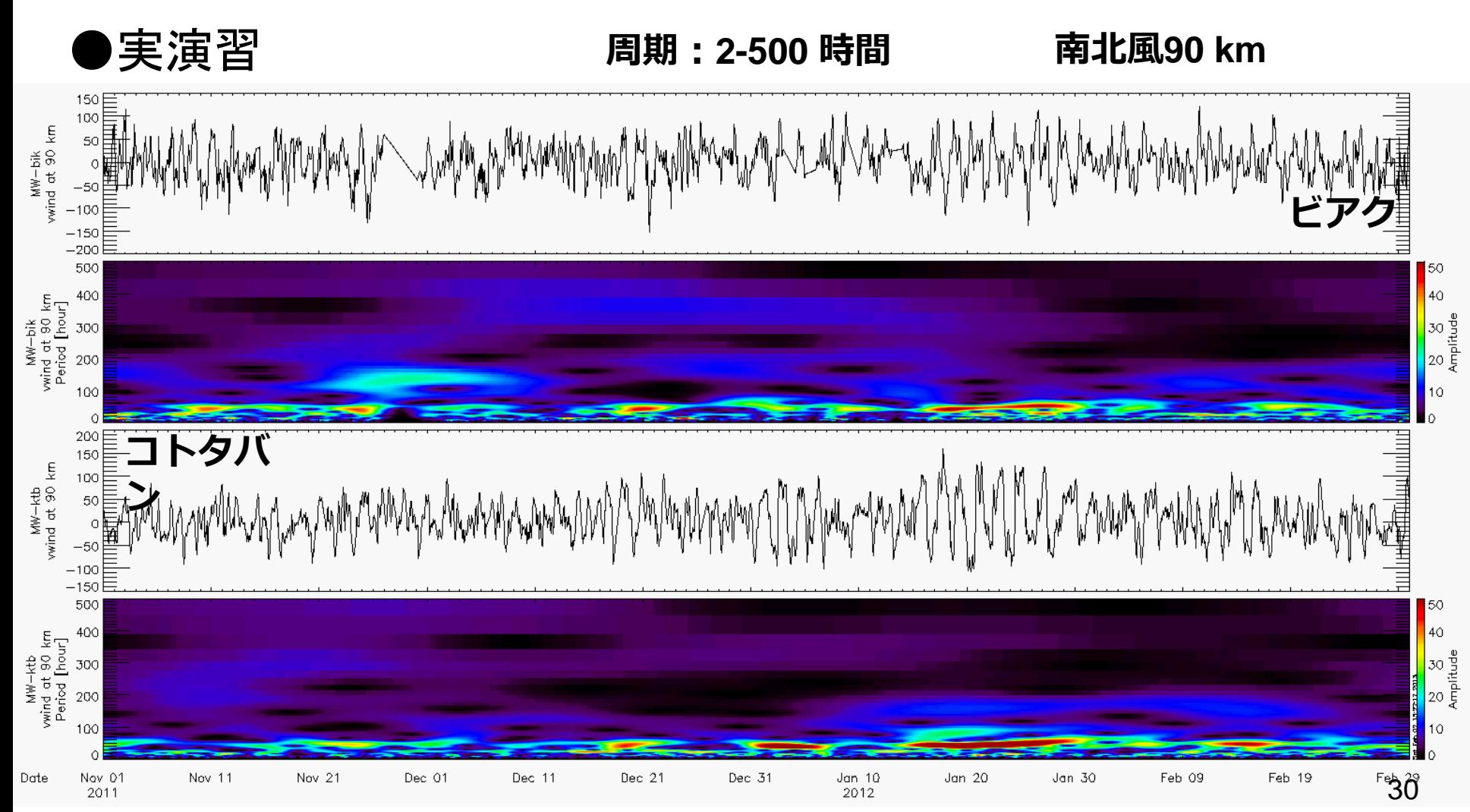

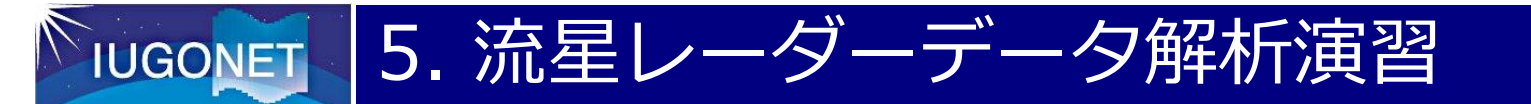

![](_page_31_Figure_3.jpeg)

![](_page_32_Picture_0.jpeg)

![](_page_32_Figure_3.jpeg)

![](_page_33_Picture_0.jpeg)

(3) S(Stockwell)変換解析

●進んだ使用法

![](_page_33_Picture_92.jpeg)

33

![](_page_34_Picture_0.jpeg)

(3) S(Stockwell)変換解析

●進んだ使用法

〇ustrans\_pwrspc,'wdc\_mag\_kak\_1min\_xyz\_x\_avg', /abs ,/sampling, /verbose

[以下のようなメッセージがコンソール画面に出力]

Performing S transform:

Not complex data, finding analytic signal.

Minimum Frequency is 0.

Maximum Frequency is 372.

Frequency sampling rate is 1.

The number of frequency elements is 373.

Calculating Local Amplitude Spectra.

〇S変換はPCのメモリをかなり必要とするので、長期間のデータを解析す るときには注意を要する

34

![](_page_35_Picture_0.jpeg)

- ●今回の解析講習会では、赤道中間圏・下部熱圏領域の風速変 動の統合解析演習を行った。TDASには実装されていな い高度なスペクトル解析(コヒーレンス、S変換)を行ったが、 これらのプログラムが将来的にUDASに実装される予定であ る。
- ●この解析講習会を通じて、各種の分野の異なるデータの統合 解析の手法とUDASの使用法を学んだわけであるが、これ以 外にもIUGONETプロジェクトでは、多くの超高層観測デー タ(MLT領域の風速場など)の検索、解析ソフトを公開してい るので、皆さんは、ドシドシ使い倒してほしい。

●今後も解析ツールの修正や公開データの種類の増加に伴う アップデートがなされるので、IUGONETのホームページを 時折、見て確認してほしい。